## G19aIDEM Player

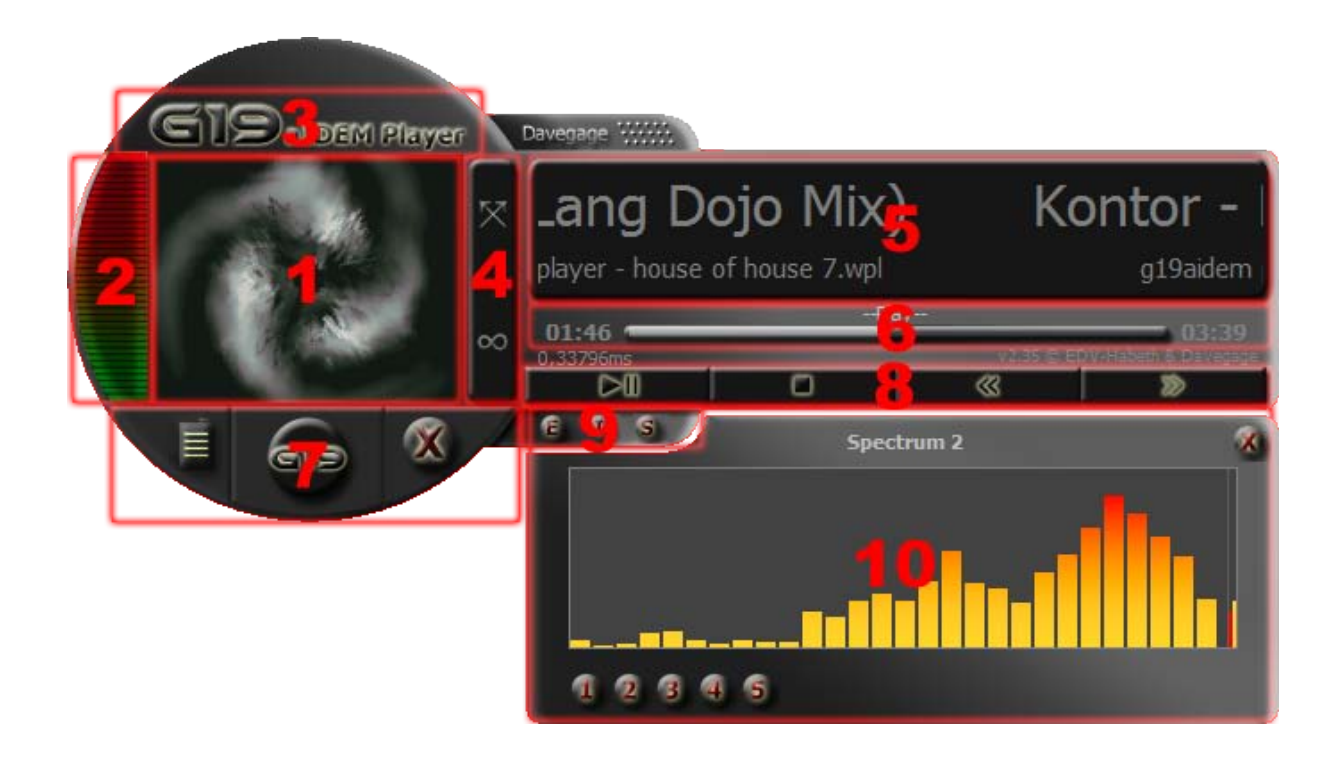

- 1. Die im Windows Media Player aktuell eingestellte Visualisierung. Mit einem Doppelklick zeigt es die Cover der jeweiligen MP3-Datei an.
- 2. Der Lautstärkeregler kann mit der Maus verstellt werden.
- 3. Mit einem Klick gelang man auf die Homepage des Players.
- 4. **bedeutet:** Wiedergabe nach Playliste.

bedeutet: Zufallswiedergabe.

bedeutet: Endloswiedergabe ausgeschaltet.

bedeutet: Endloswiedergabe eingeschaltet.

5. In diesem Feld wird der aktuelle Titel und Interpret angezeigt. Darunter wird die Aktuell geladene Playliste angezeigt.

Durch Drag & Drop in dieses Feld wird die aktuelle Playliste verworfen und eine neue erstellt.

6. Hier wird angezeigt an welcher Position sich das Lied im Moment befindet und welchen Status es gerade hat.

--Play—(das Lied wird gerade abgespielt)

--Reading—(das Lied wird gerade eingelesen)

Links neben dem Fortschrittsbalken: Die bereits abgespielte Zeit

Rechts neben dem Fortschrittsbalken: Die Gesamte Laufzeit des Liedes.

- 7. Ein Klick auf **öffnet die Playliste.** GIE Ein Klick auf **Minimiert den Player in die Infoleiste.** Х Ein Klick auf **beendet den Player.** 8. Bedienung des Players (Aktuelles Stück)  $\overline{D}$ Play/Pause – Startet/Pausiert die Wiedergabe o Stopp - Beendet die Wiedergabe  $\otimes$ Vorheriges Stück  $\bar{\mathcal{D}}$ Nächstes Stück 9. Zur aktivierung des Equalizers auf klicken. Zum schliessen auf klicken. Auf **I**klicken um Informationen über das aktuellen Stück zu erhalten. Um das Setup zu öffnen auf **S**klicken. Zum schliessen auf **Kultum** klicken.
- 10. Hier werden die Fenster geöffnet.
	- z.B. Equalizer, Playliste, Setup

## G19aIDEM Player Playliste

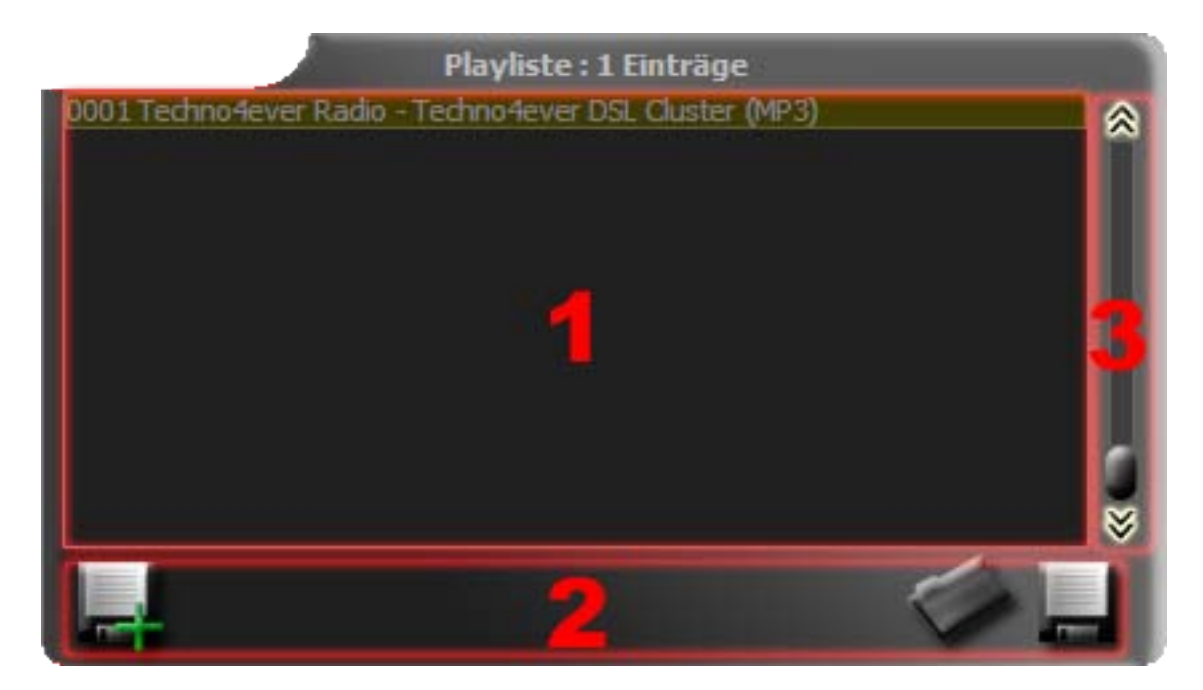

- 1. Durch Drag & Drop in dieses Fenster lassen sich Stücke in die Playliste hinzufügen. Wenn man ein Lied verschieben möchte, einfach ein Stück markieren, dann "entf" auf der Tastatur drücken, an die gewünschte stelle gehen und auf "einfg" drücken.
- 2. Zum Speichern der Playliste auf klicken.

Zum öffnen einer Playliste auf **Klicken**.

Zum Anlegen einer neuen Playliste auf **KLIF** klicken.

3. Mit  $\hat{\mathbb{R}}$   $\hat{\mathbb{V}}$  und  $\hat{\mathbb{I}}$  kann man die Stücke auswählen.